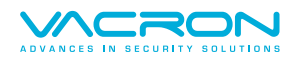

# **VacronLink 操作手冊**

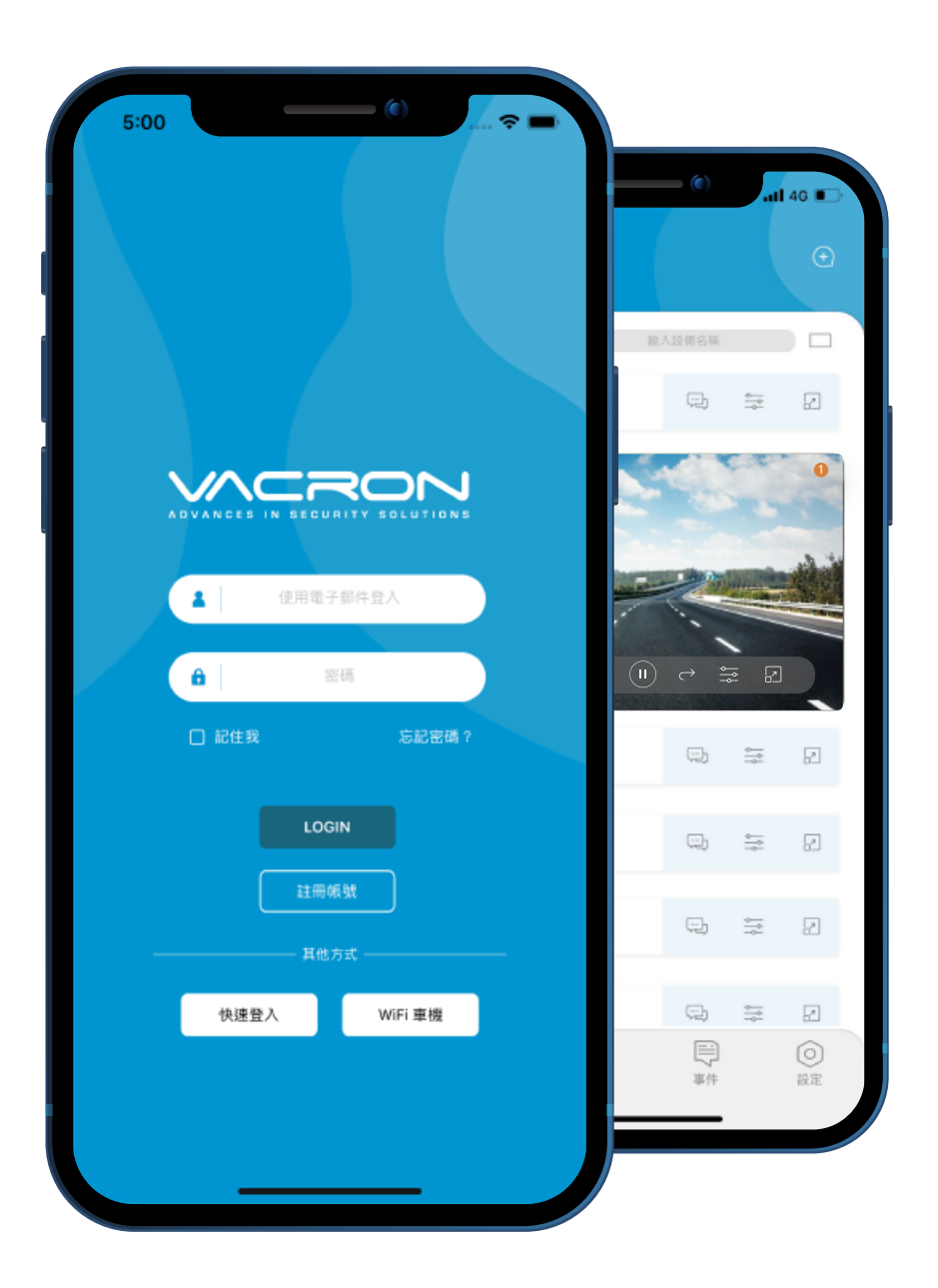

目 錄 A 登入頁面 B 首頁 C 新增設備 D 群組 E 共享 F 影像功能 G 回放 H GPS軌跡 I PTZ控制 J 鐵捲門控制 K 設定

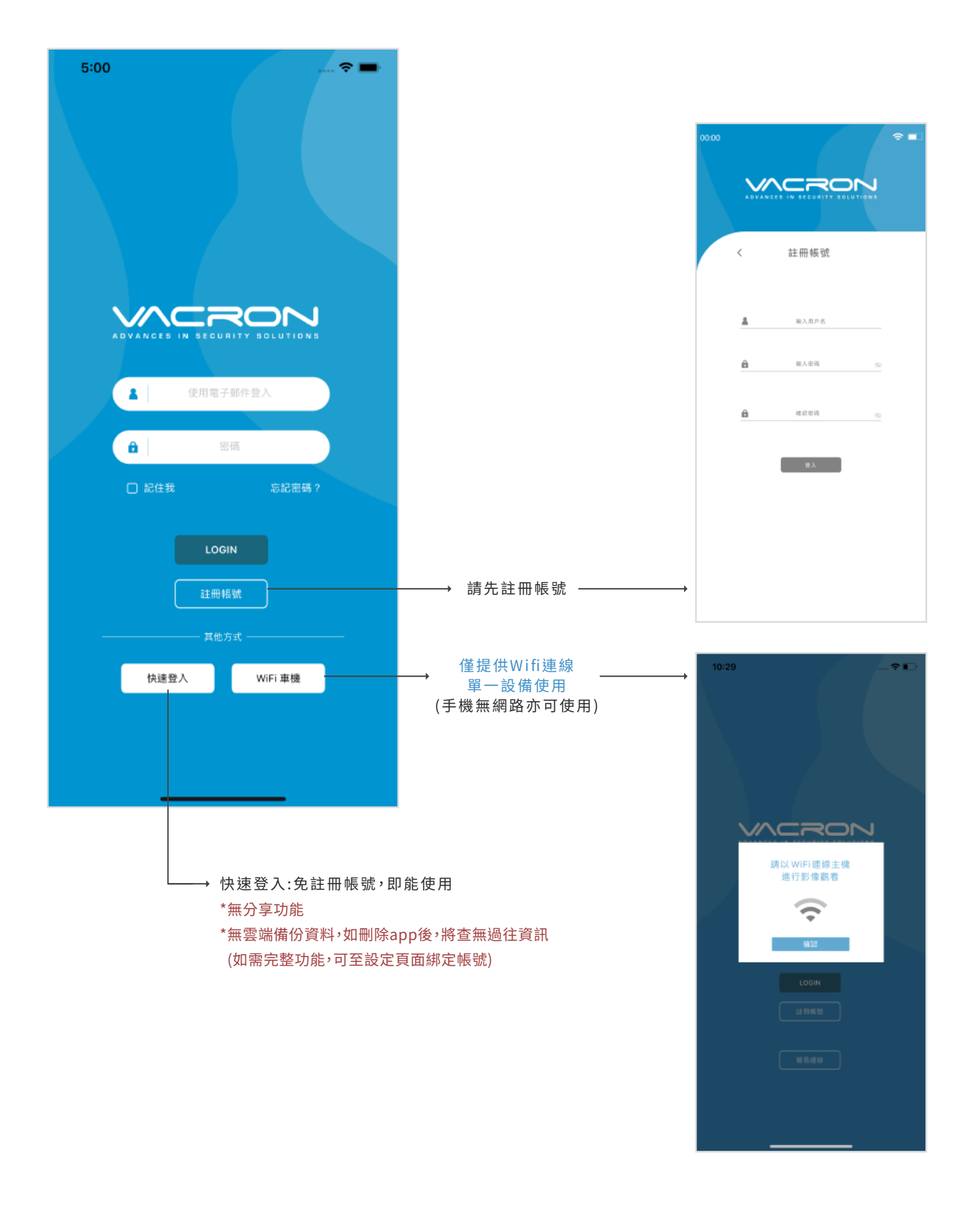

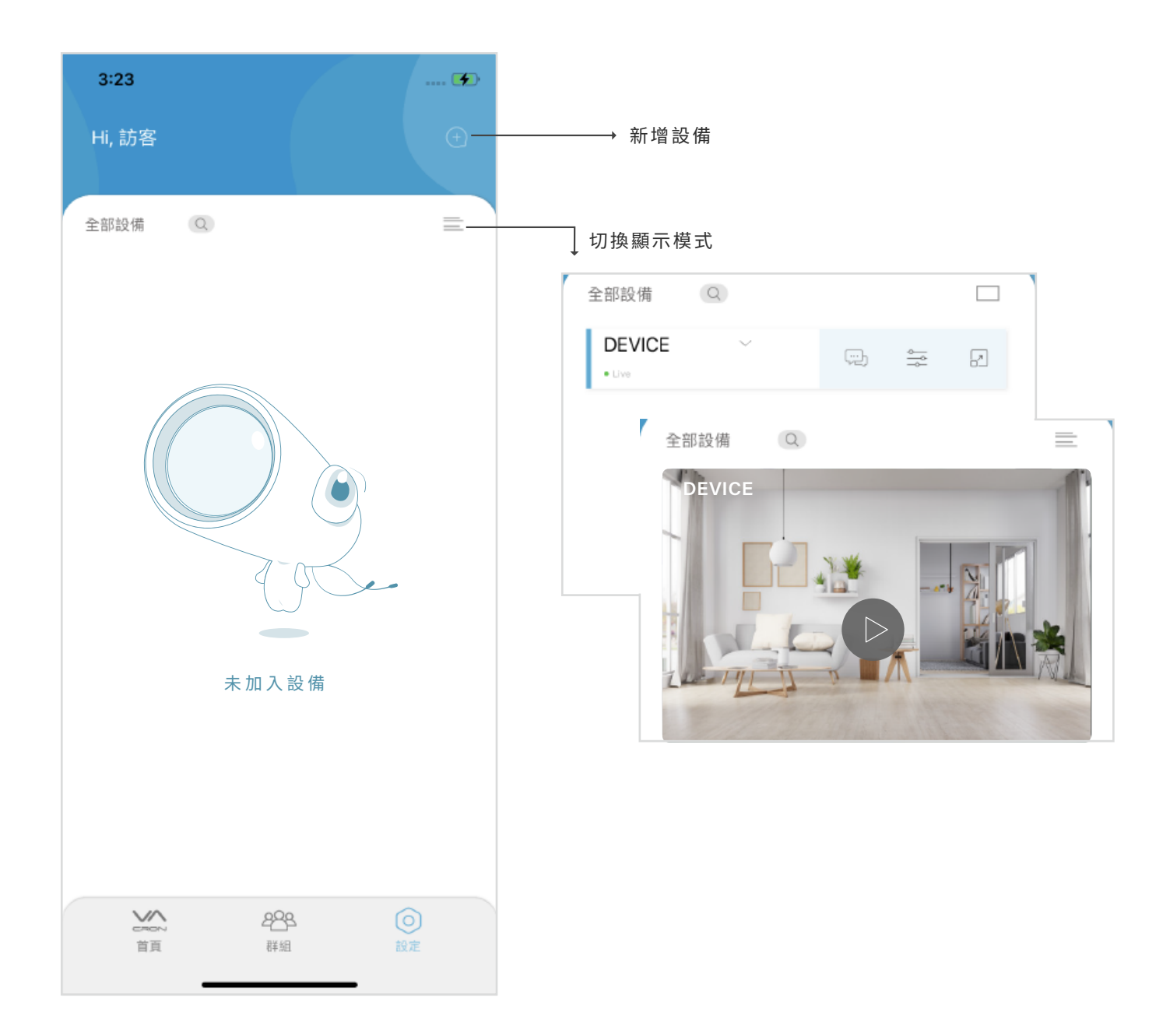

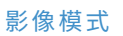

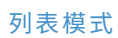

首頁

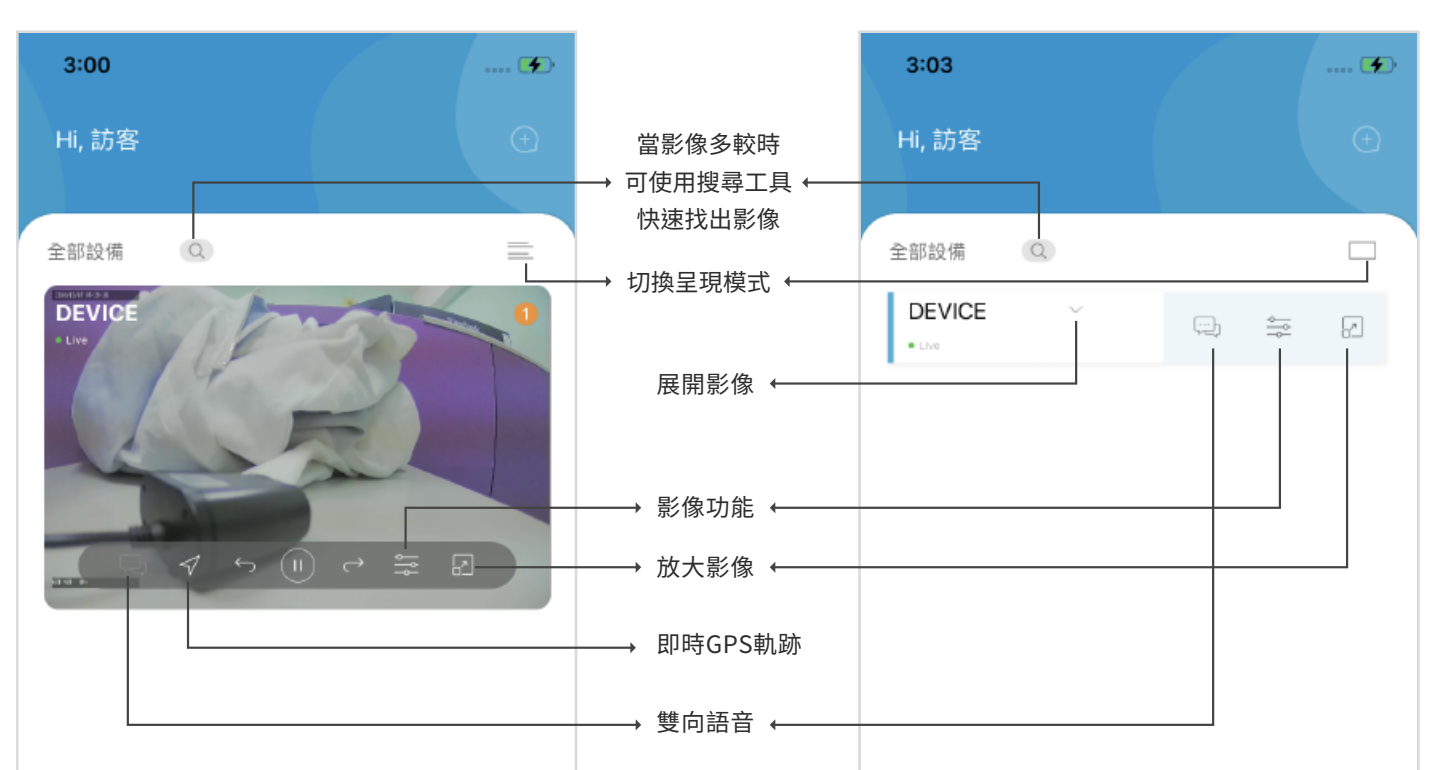

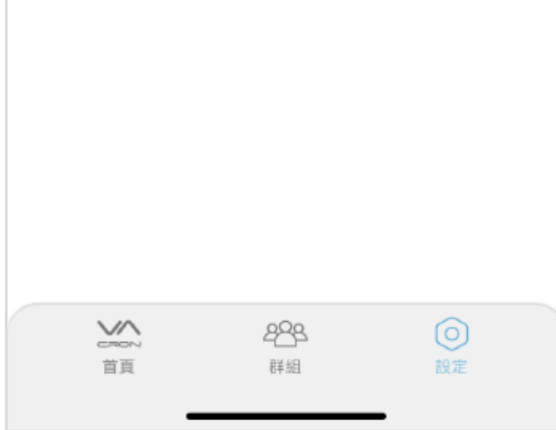

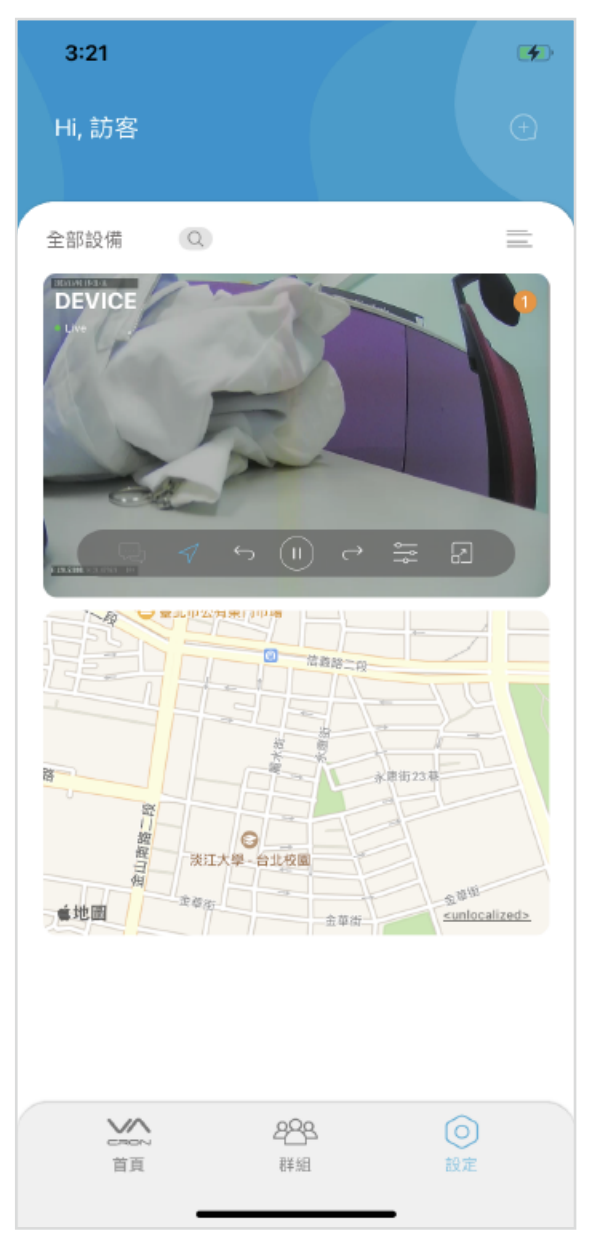

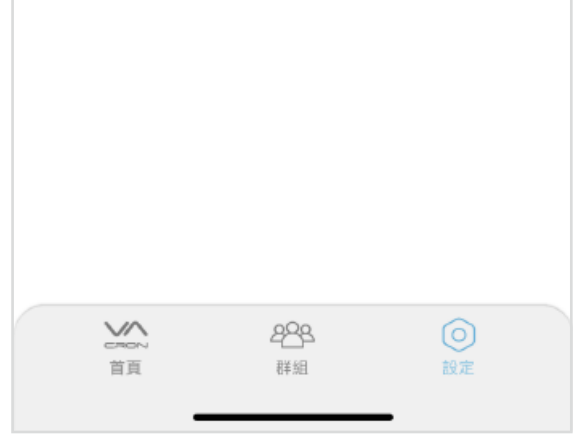

### 開啟即時GPS軌跡畫面 初度 1999年 1999年 1999年 1999年 1999年 1999年 1999年 1999年 1999年 1999年 10月

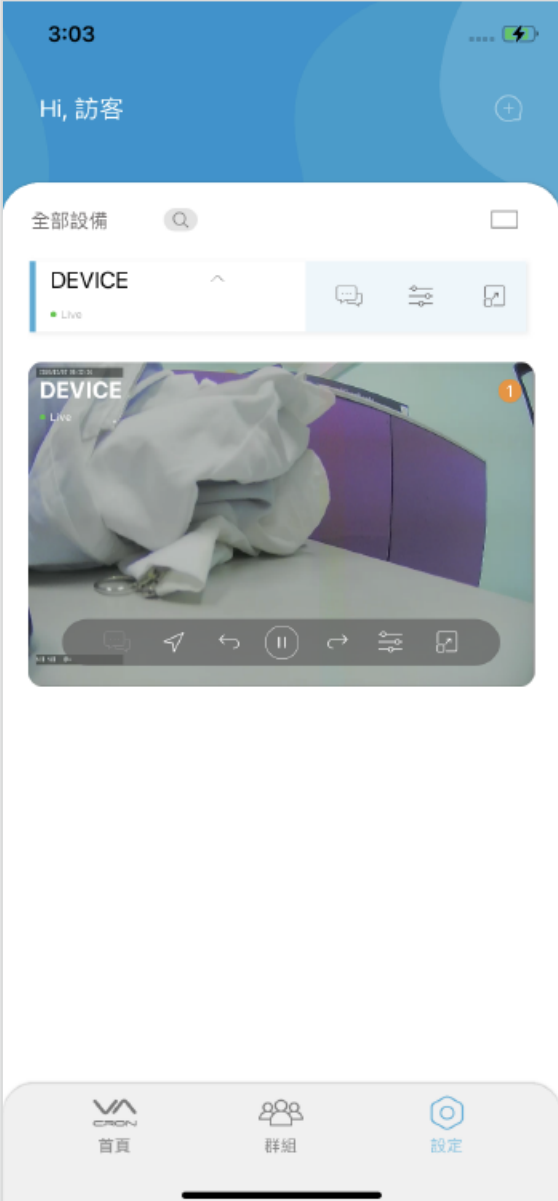

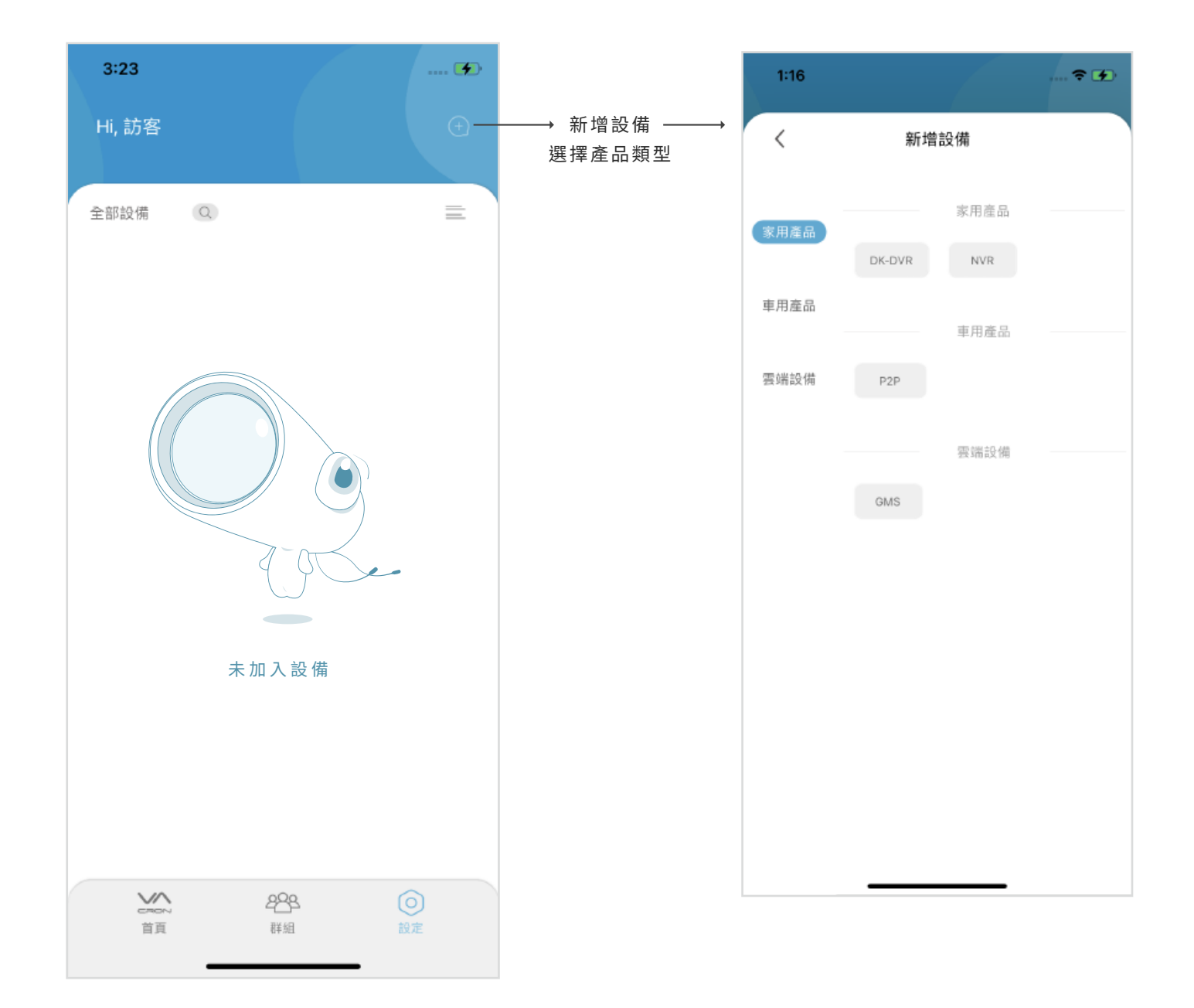

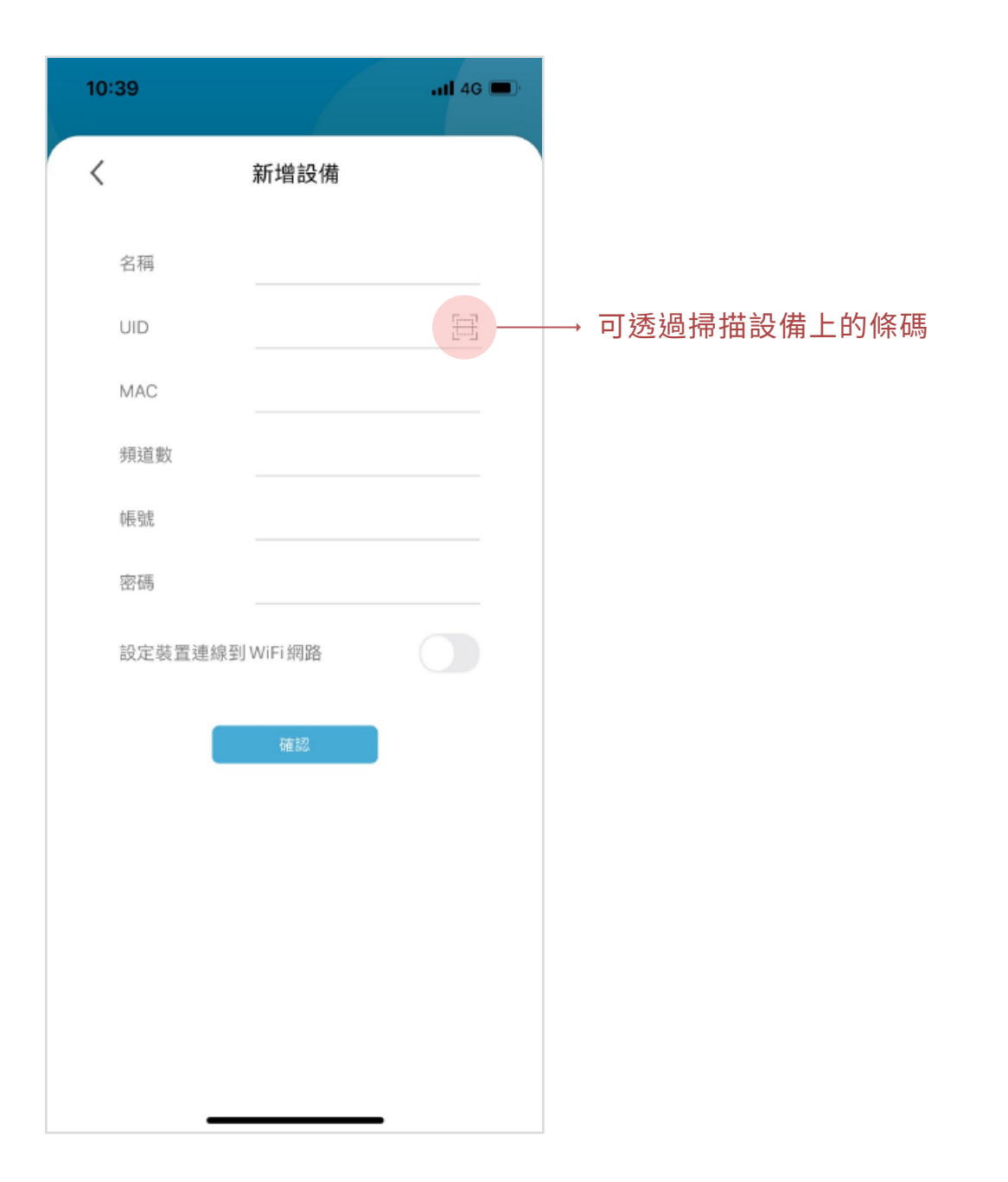

□ 群組

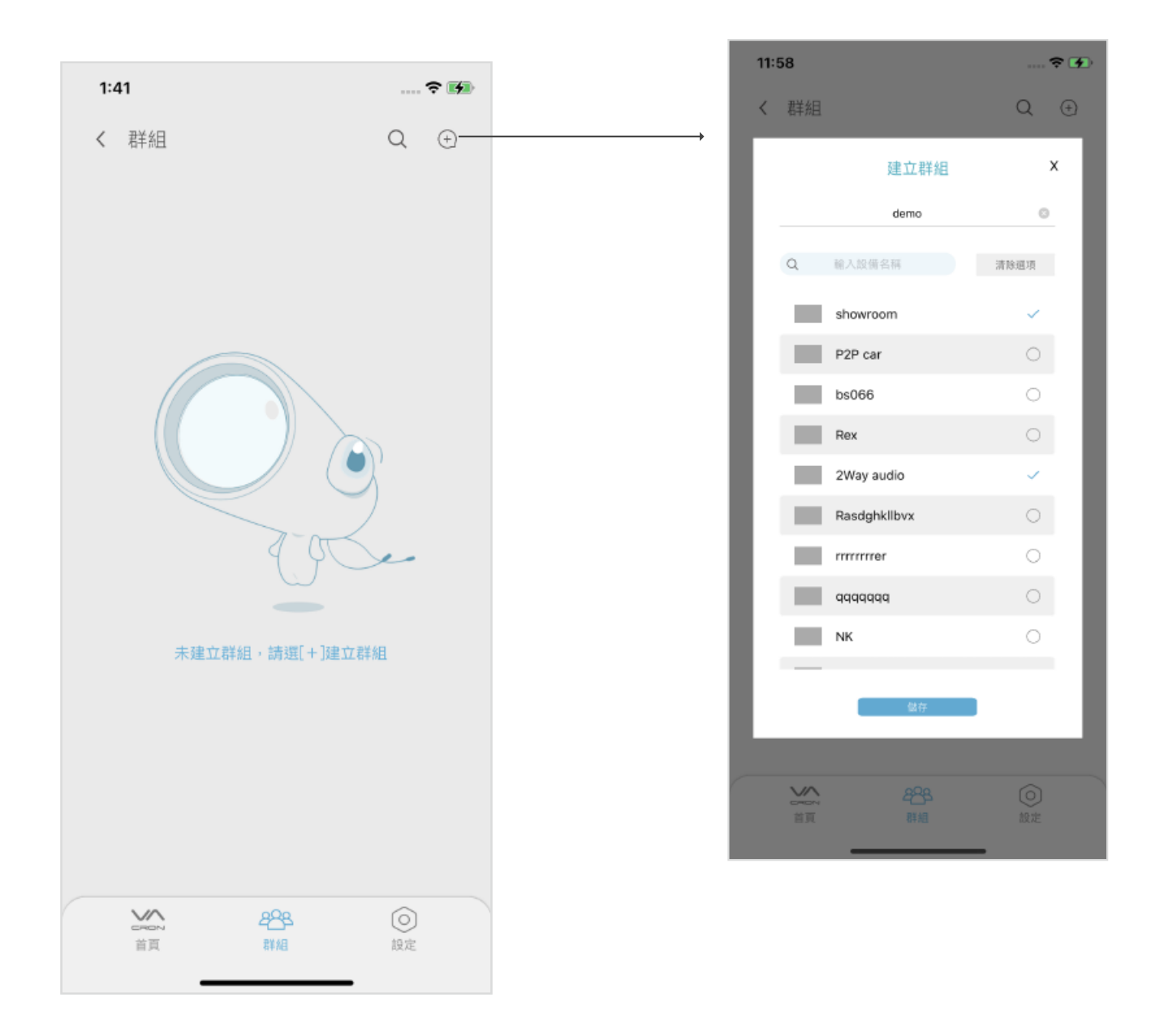

## (群組建立完成後畫面呈現)

#### (群組建立完成後 首頁畫面呈現)

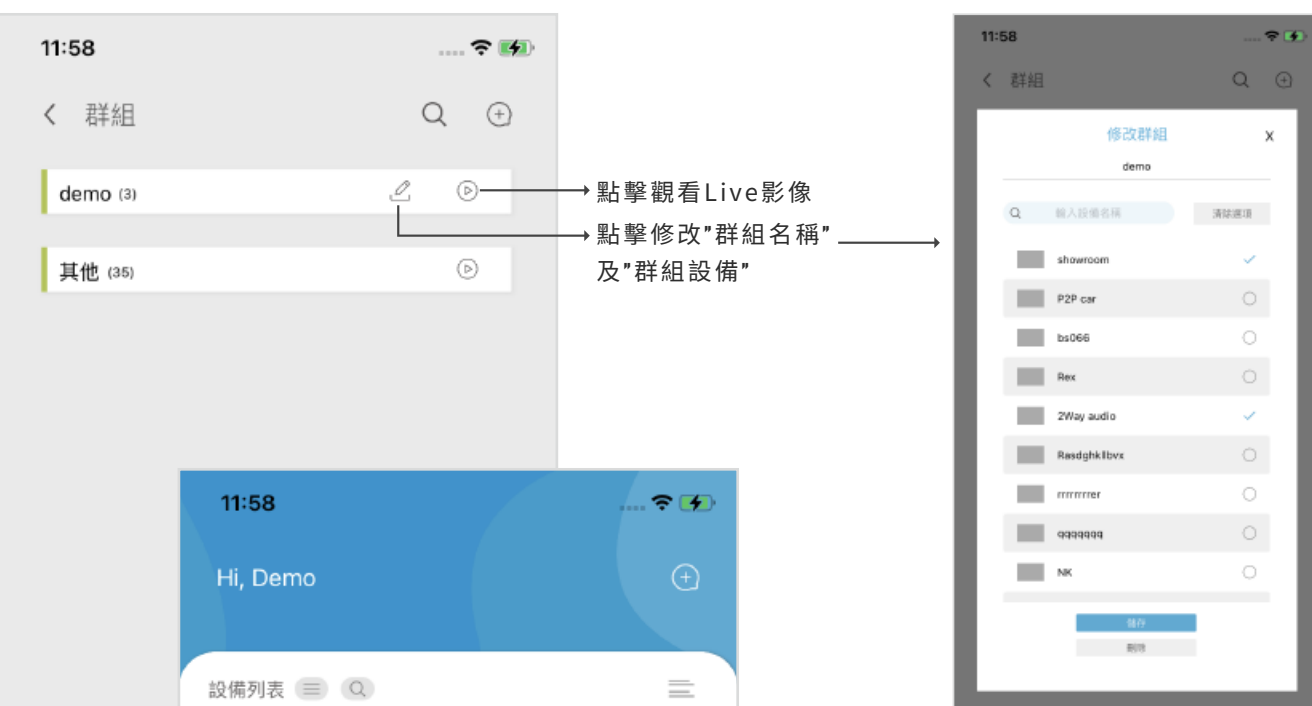

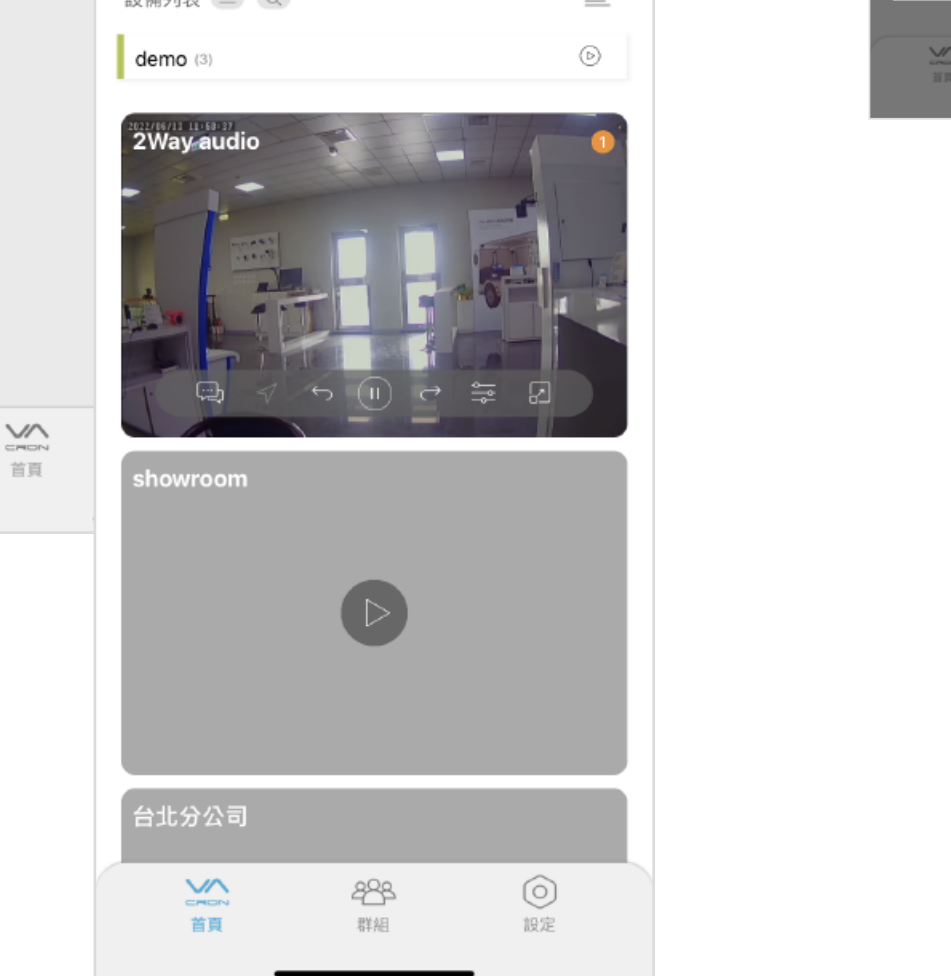

共享

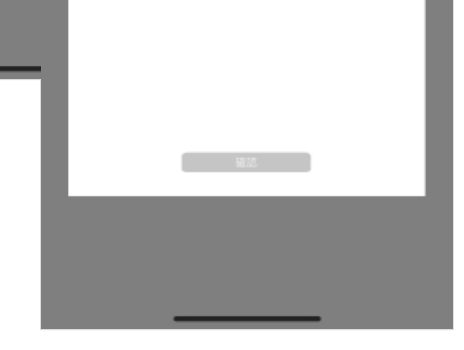

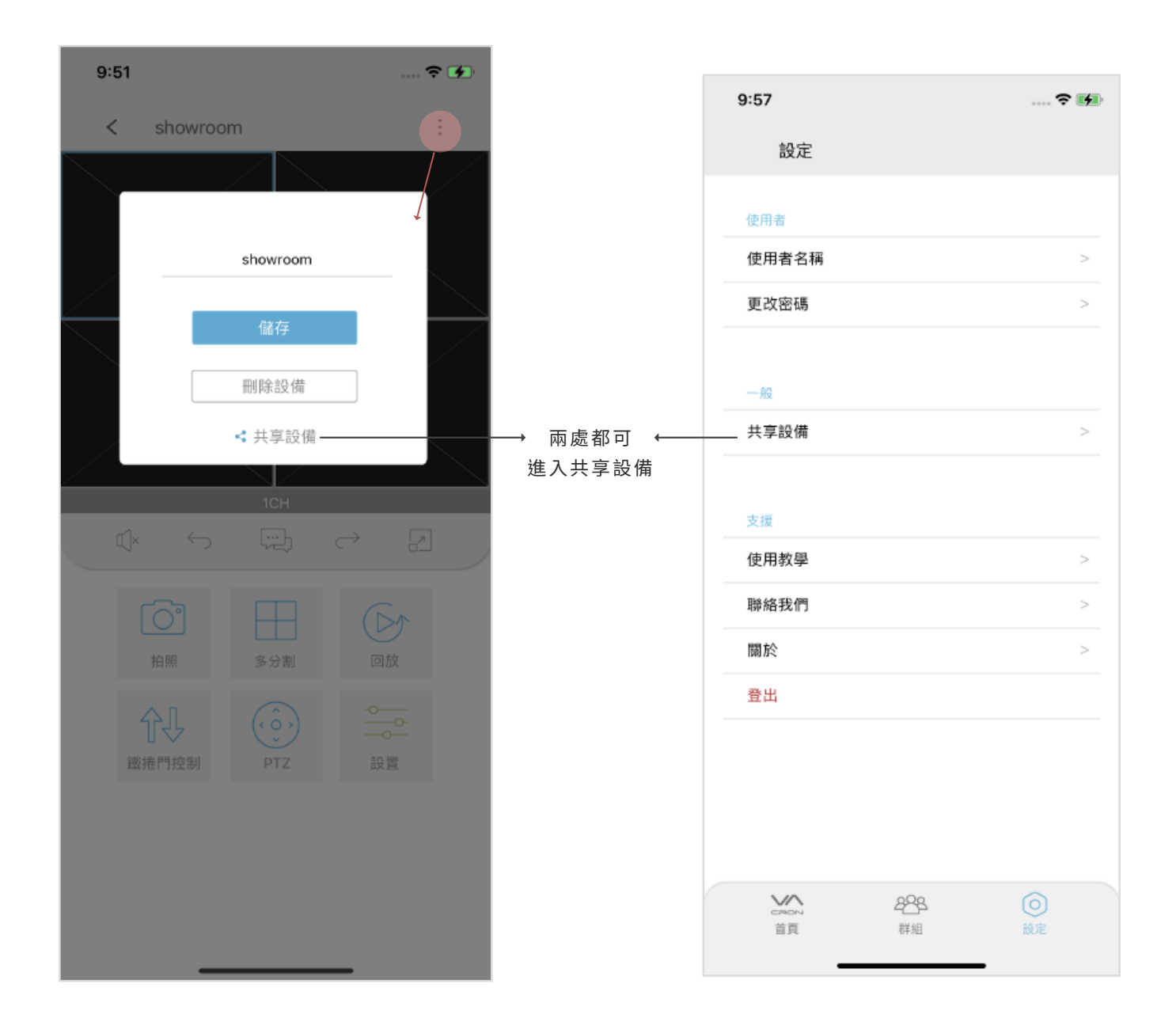

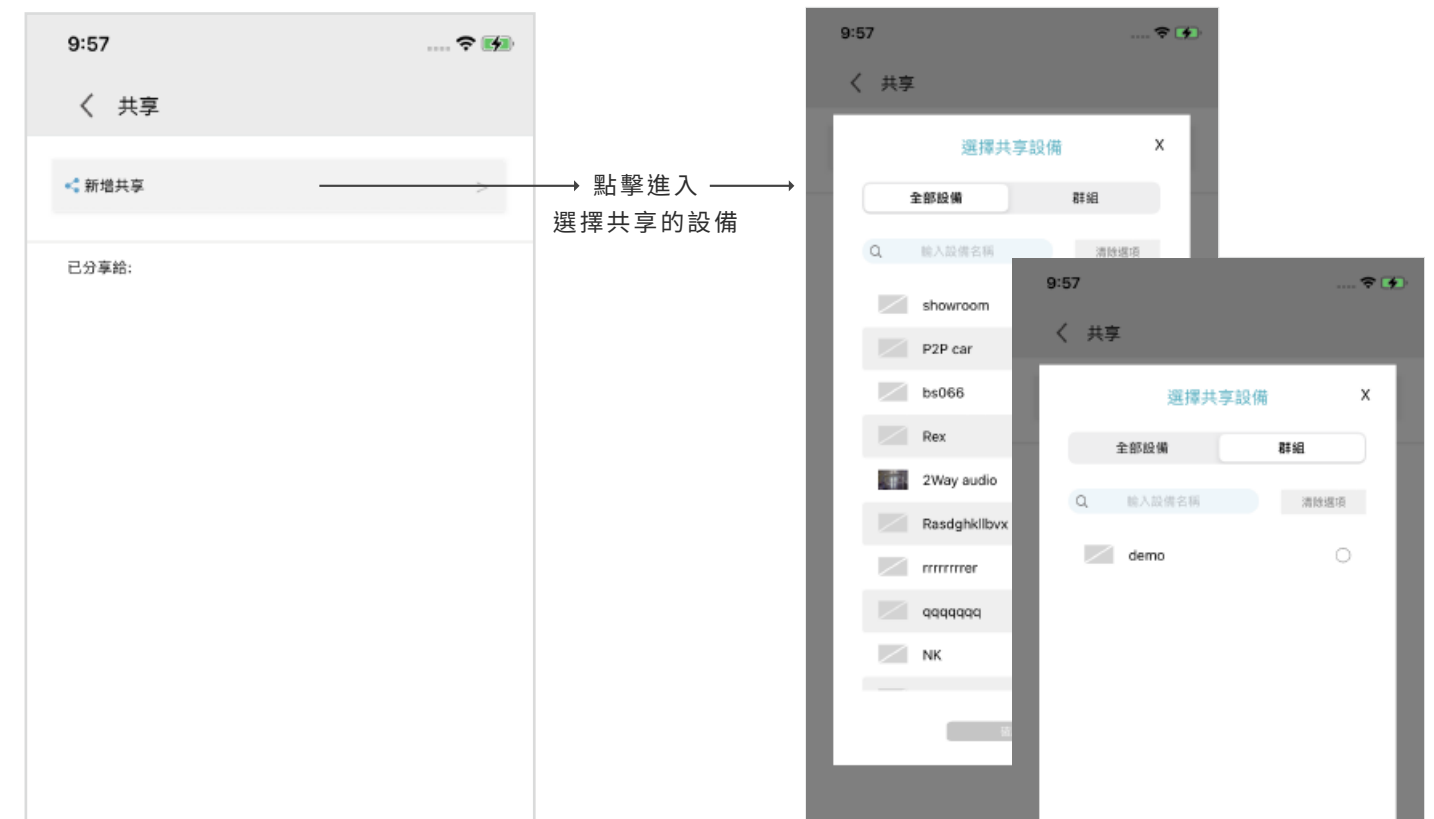

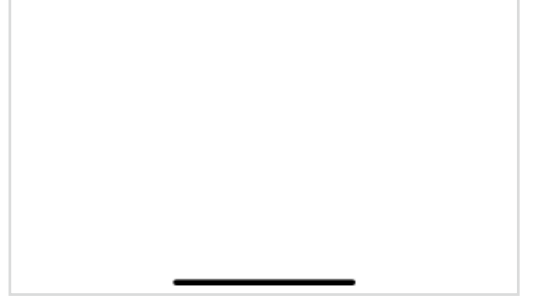

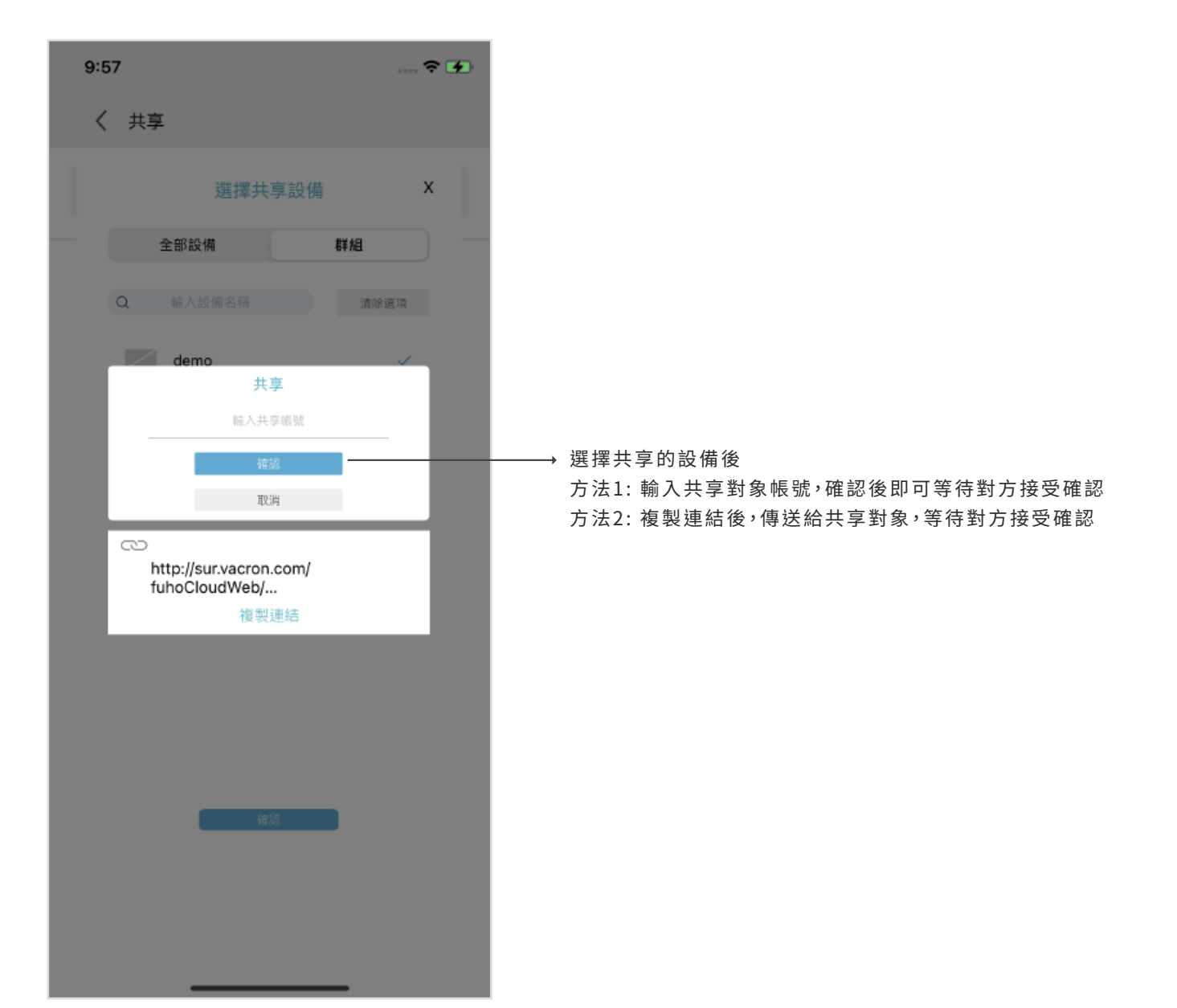

■ 影像功能

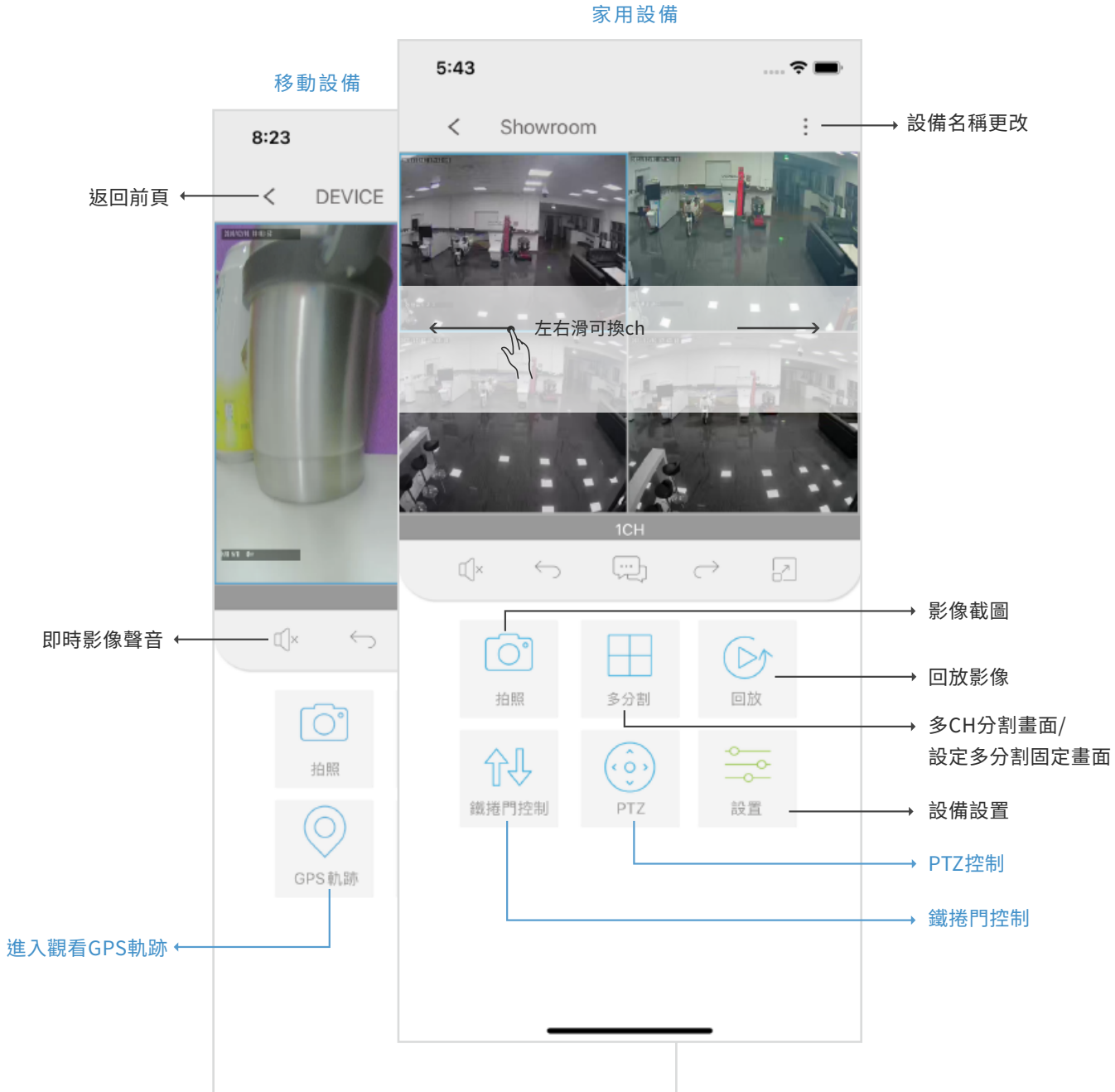

**C** 回放

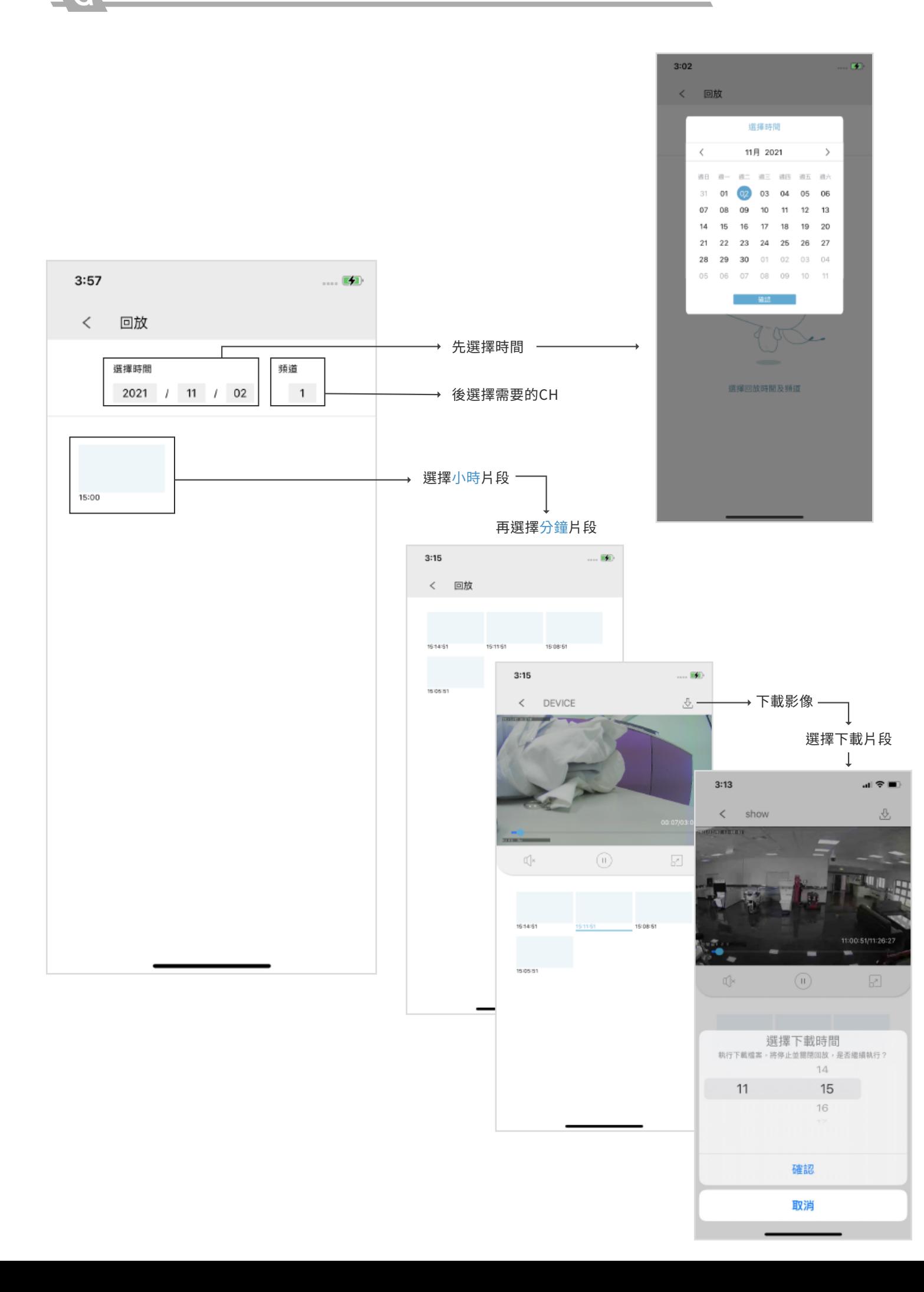

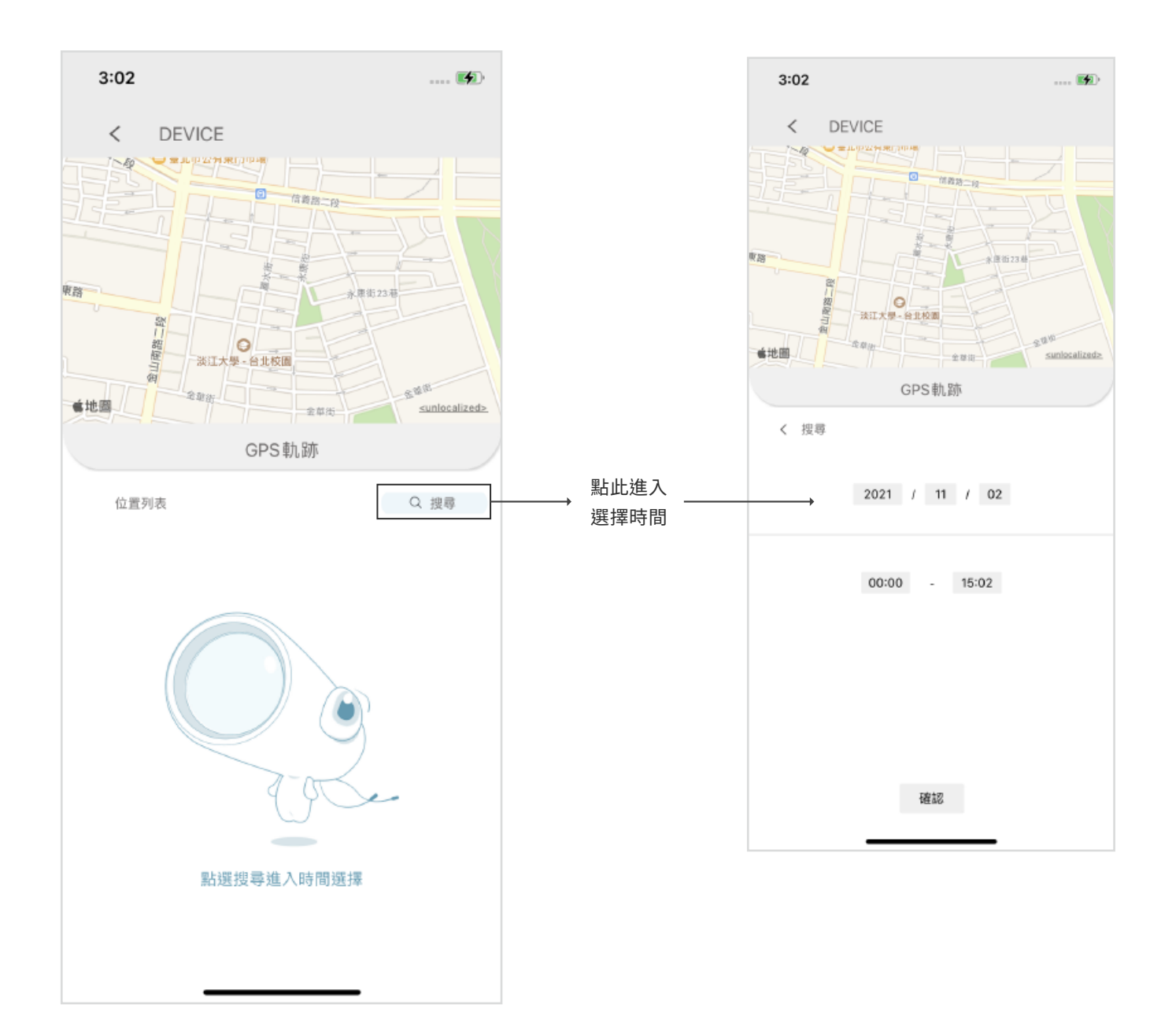

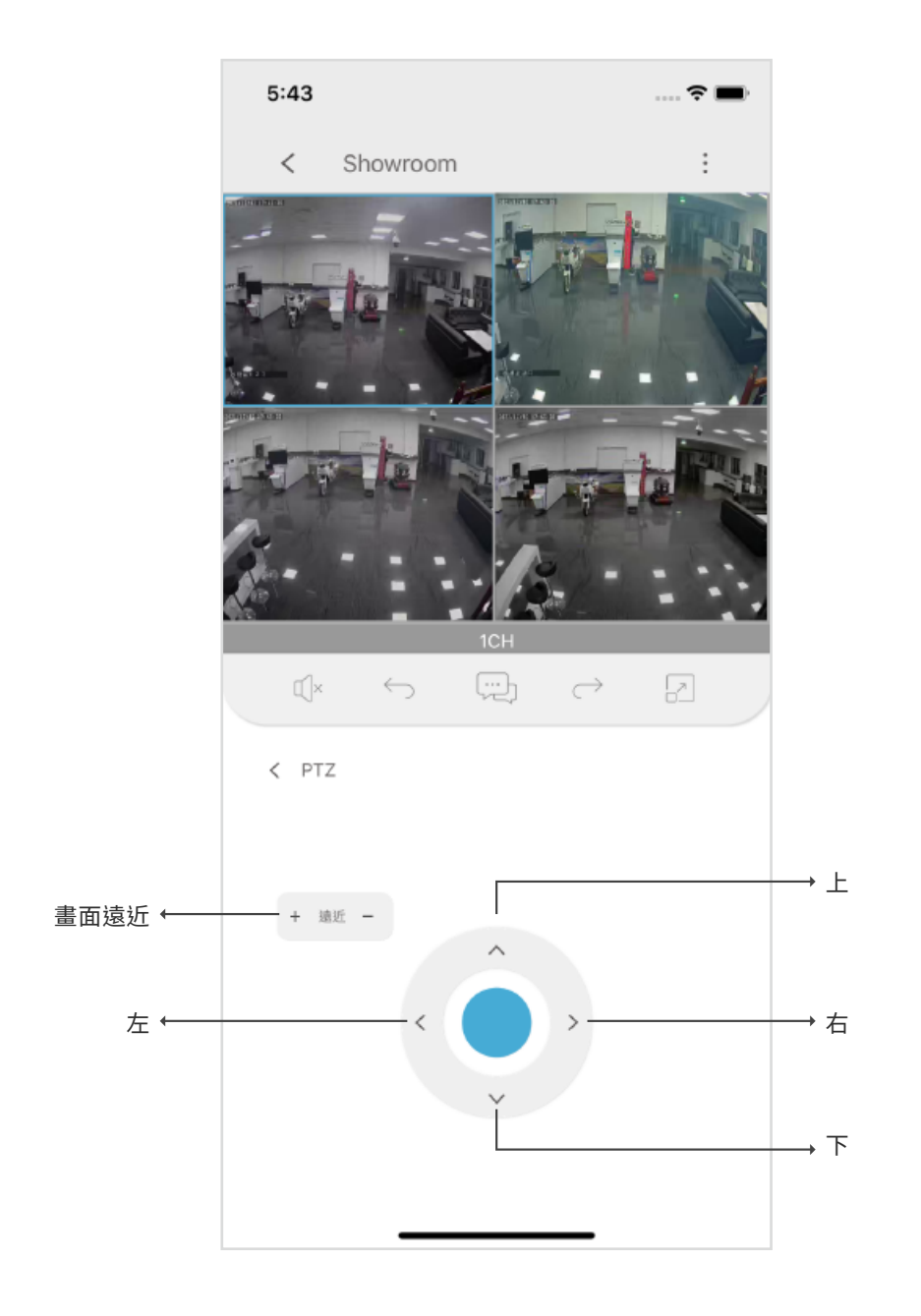

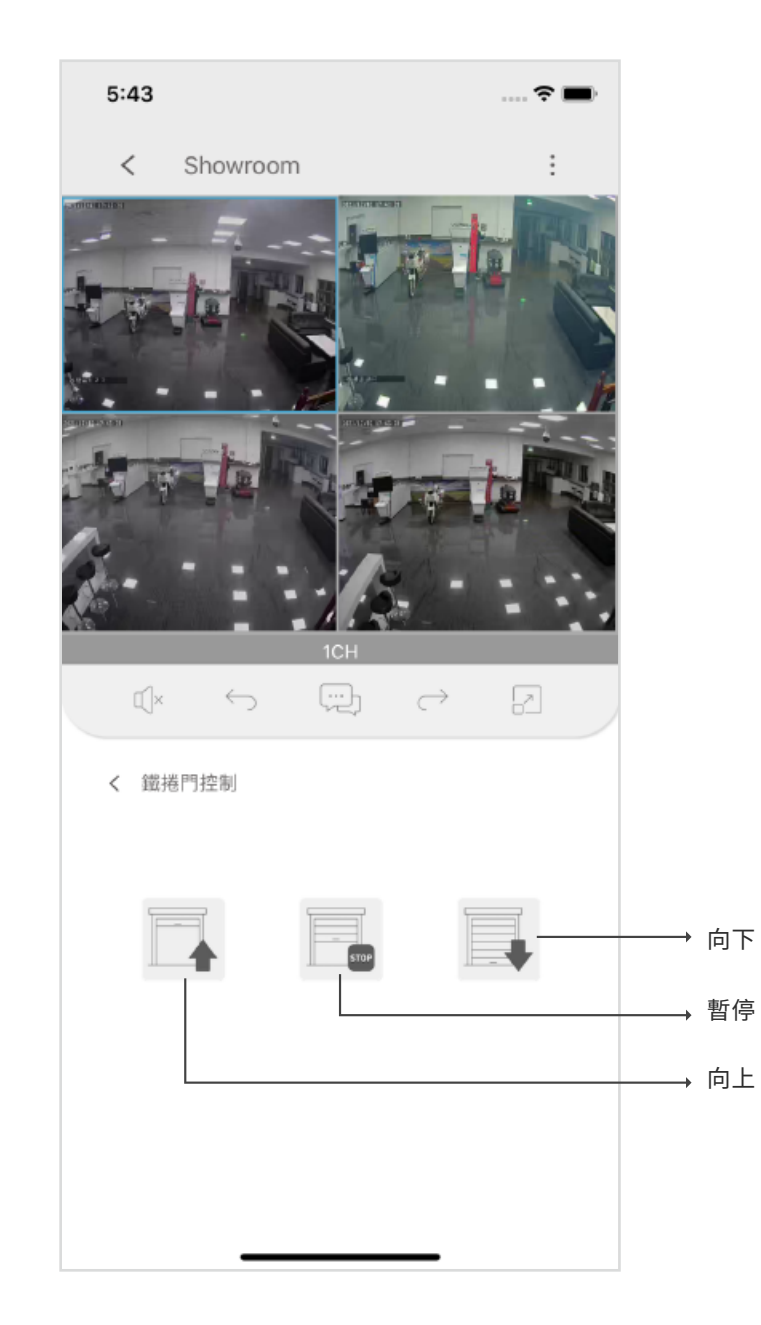

Wifi連線設定畫面 わけの インストラン こうしょう かんきょう 一般登入設定畫面

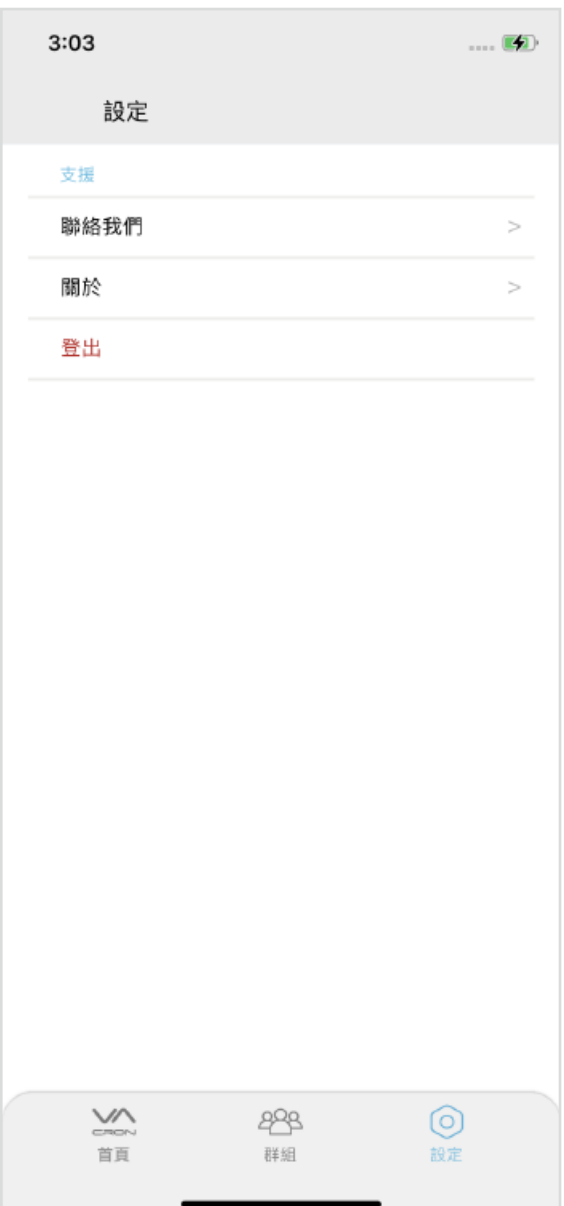

and the control of the control of the

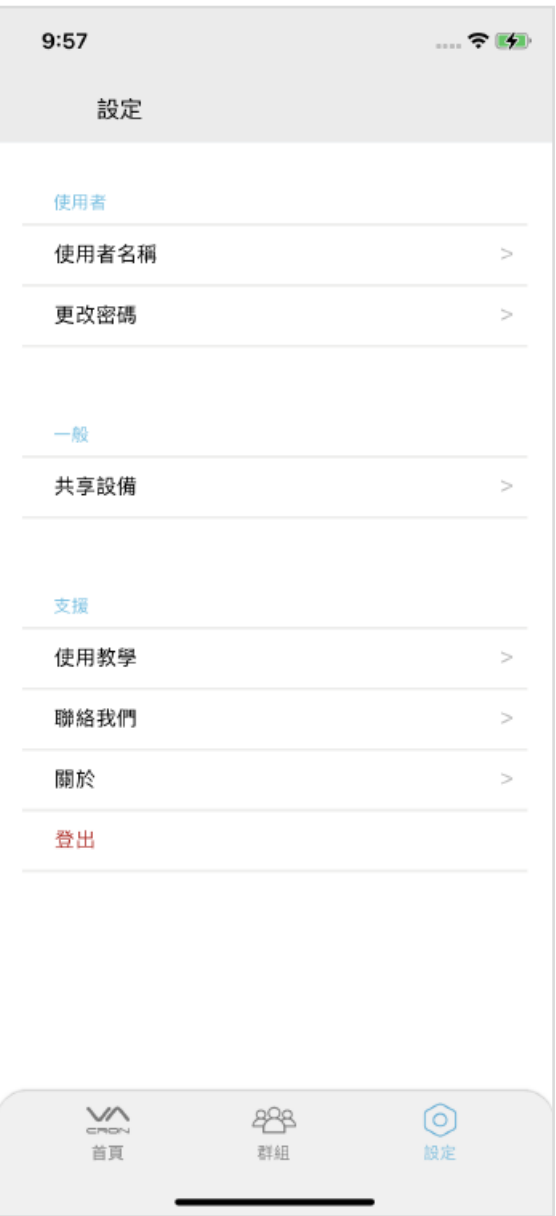